## See Which of Your Courses Will Be Evaluated

1. One to two weeks before the course evaluations open go to

https://towson.campuslabs.com/faculty/

2. Login to the site using your campus username and password.

# Towson University Authenticated Login Use your Towson University NetID to log into Campus Labs (https://federation.campuslabs.com/shibboleth) Username Password Login Forgot Password Manage My NetID Terms and Conditions Questions and/or Comments?

3. Once inside the site, select the current term.

### **Selected Term**

Mini 2023

4. The courses that are going to be evaluated for the upcoming course evaluation administration will be listed.

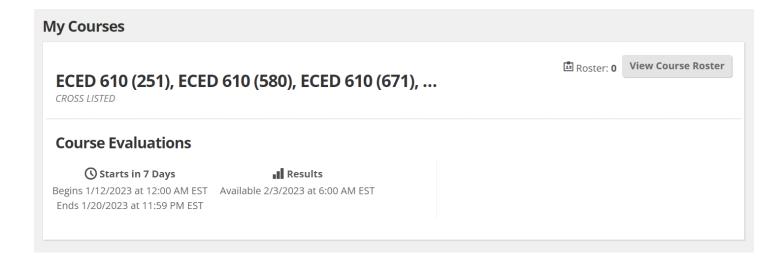

# 5. Check to make sure all courses you believe should be evaluated during this specific course evaluation administration are listed.

As a reminder, course evaluations are NOT administered when:

- The section has no primary instructor. (Secondary Instructors are not evaluated.)
- The section is classified with one of the following component types: clinical (CLN), field experiences (FLD), independent study (IND), informal credit activity (ICA), internship (INT), physical activity (ACT), practicum (PRC), student teaching (STT), thesis research (THE), and travel (TST).
- The section does not meet the minimum enrollment threshold of three students.

# 6. If you think a specific course section should be evaluated in this course evaluation administration and you do not see it listed, work with your chairperson to reconcile.

- Check the course evaluation schedule posted on the course evaluation website <a href="https://www.towson.edu/ir/courseeval.html">https://www.towson.edu/ir/courseeval.html</a> to make sure the course section is not going to be evaluated in an upcoming course evaluation administration.
- Check PeopleSoft to make sure you are listed as the Primary Instructor for the course and not the Secondary Instructor.

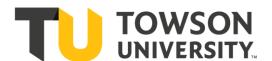